2 In Windows: Click [Computer] (or [My Computer]), then double-click [IC RECORDER]  $\rightarrow$ [FOR WINDOWS].

# **Installing the help guide on your computer**

By installing the help guide on your computer from the built-in memory of the IC recorder, you can search for detailed operations and possible solutions when a problem occurs.

 Slide the USB DIRECT slide lever on the back of the IC recorder, and insert the USB connector into the USB port of a running computer.

In Mac: Double-click [IC RECORDER] on the desktop.

 Install the help guide. In Windows: Double-click [Help\_Guide\_Installer] (or [Help\_Guide\_Installer.exe]). In Mac: Double-click [Help\_Guide\_Installer\_for\_mac.app]. (v10.5.8 or higher) Follow the instructions that appear on the screen to proceed with installation.

 After the installation completes, double-click the [Help\_Guide\_icdu53\_uc.htm] icon in the desktop for Windows (or in Finder for Mac).

The help guide is displayed. You can also view the help guide on the following Sony IC Recorder customer support home page:

http://rd1.sony.net/help/icd/u53/uc/

# **Copying files from the IC recorder to your computer**

You can copy the files and folders from the IC recorder to your computer to store them.

Connect the IC recorder to your computer.

 Copy files or folders you want to transfer to your computer. Drag and drop the files or folders you want to copy from "IC RECORDER" or "MEMORY CARD" to the local disk on your computer.

To copy a file or folder (Drag and drop)

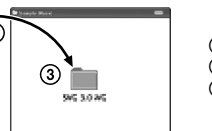

IC RECORDER or Your computer MEMORY CARD

 Click and hold, drag, and then drop.

Disconnect the IC recorder from your computer.

# **Installing Sound Organizer**

### Install Sound Organizer on your computer.

- Sound Organizer is compatible with the Windows PC only. It is not compatible with Mac.
- ¼ When installing Sound Organizer, log in to an account with administrator privileges.
- Slide the USB DIRECT slide lever on the back of the IC recorder, and insert the USB connector into the USB port of a running computer.
- If the IC recorder cannot be connected to a computer directly, use the supplied USB connection support cable.

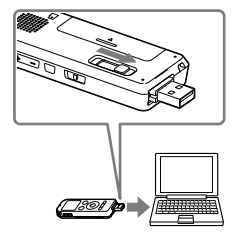

 Make sure the IC recorder has been recognized properly. While the IC recorder is connected to the computer, "Connecting" is displayed in the display window of the IC recorder.

- Go to the [Start] menu, click [Computer] (or [My Computer]), and then double-click [IC  $\mathsf{RECORDER} \rightarrow \mathsf{[FOR\,WINDOWS]}$
- Double-click [SoundOrganizerInstaller\_V140] (or [SoundOrganizerInstaller\_V140.exe]). Follow the instructions that appear on the screen.
- Make sure that you accept the terms of the license agreement, select [I accept the terms in the license agreement], and then click [Next].
- When the [Setup Type] window appears, select [Standard] or [Custom], and then click [Next].
- Follow the instructions on the screen and set the installation settings when you select [Custom].
- When the [Ready to Install the Program] window appears, click [Install]. The installation starts.
- When the [Sound Organizer has been installed successfully.] window appears, check [Launch Sound Organizer Now], and then click [Finish].

• Sound Effects ˎ Easy Search ˎ Divide

### **Note**

You may need to restart your computer after installing Sound Organizer.

If you format the built-in memory, all data stored there will be erased. (The Help Guide and the Sound Organizer software will also be erased.)

**On power** Operate the unit only on 1.2 V or 1.5 V DC. Use an NH-AAA rechargeable battery or an LR03 (size AAA) alkaline battery.

### **On safety**

Do not operate the unit while driving, cycling or operating any motorized vehicle.

### **On handling**

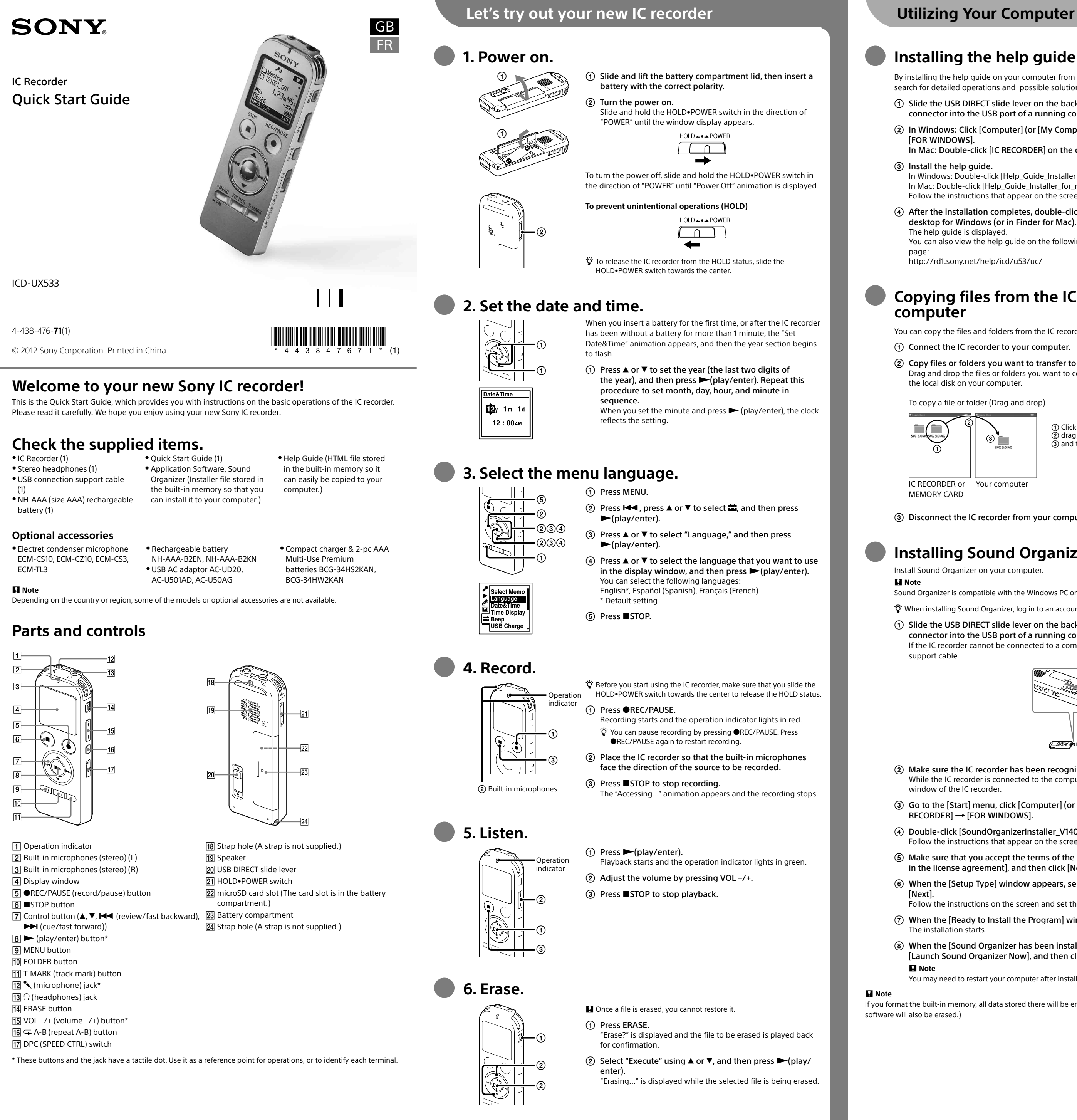

ˎ Do not leave the unit in a location near heat sources, or in a place subject to direct sunlight, excessive dust or mechanical shock.

ˎ Should any solid object or liquid fall into the unit, remove the battery and have the unit checked by qualified personnel before operating it any further.

If you have any questions or problems concerning your unit, please consult your nearest Sony dealer.

### **WARNING**

Do not expose the batteries (battery pack or batteries installed) to excessive heat such as sunshine, fire or the like for a long time.

### **CAUTION**

Risk of explosion if battery is replaced by an incorrect type. Dispose of used batteries according to the instructions.

### **Capacity (User available capacity \*1 \*2 )**

4 GB (approx. 3.60 GB = 3,865,470,566 Byte) \*1 A small amount of the built-in memory is used for file management and therefore not available for user storage. \*2 When the built-in memory is formatted with the IC recorder.

### **RECYCLING NICKEL METAL HYDRIDE BATTERIES**

Nickel metal hydride batteries are recyclable. You can help preserve our environment by returning your used rechargeable batteries to the collection and recycling location nearest you. For more information regarding recycling of rechargeable batteries, call toll free 1-800-822-8837, or visit

**http://www.rbrc.org/. Caution:** Do not handle damaged or leaking nickel metal hydride batteries.

This class B digital apparatus complies with Canadian ICES-003.

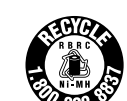

# **Precautions**

# **Additional features**

Details of these additional features for recording, playback, and editing are included in the help guide.

- ˎ Scene Selection
- ˎ Recording Filter ˎ Noise Cut
- ˎ T-MARK (Track mark)
- ˎ DPC (Digital Pitch Control)
- ˎ A-B Repeat

ˎ VOR (Voice Operated Recording)

ˎ Sound Organizer editing software

# **Pièces et commandes**

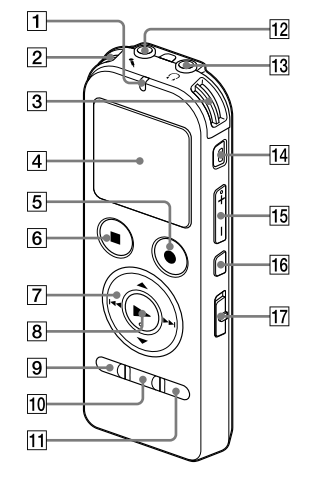

- Indicateur de fonctionnement
- Microphones intégrés (stéréo) (G)
- Microphones intégrés (stéréo) (D)
- Fenêtre d'affichage
- Touche REC/PAUSE (lecture/pause)
- **<u>Touche</u>** STOP
- $\boxed{7}$  Touche de commande ( $\blacktriangle$ ,  $\nabla$ ,  $\blacktriangleleft$  (retour/retour
- $r$ anide).  $\blacktriangleright$ I (avance/avance rapide))
- $\boxed{8}$  Touche  $\blacktriangleright$  (lecture/entrée)\*
- **9** Touche MENU
- 10 Touche FOLDER
- **T1** Touche T-MARK (repère de piste)
- 12 Prise (microphone)\*
- **13** Prise  $\Omega$  (casque)
- 14 Touche ERASE
- 
- $15$  Touche VOL -/+ (volume -/+)\*
- $16$  Touche  $\subseteq$  A-B (répétition A-B)
- 17 Commutateur DPC(SPEED CTRL
- \* Ces touches et la prise possèdent un point tactile. Utilisez-le comme référence pour les opérations, ou pour identifier chaque terminal.

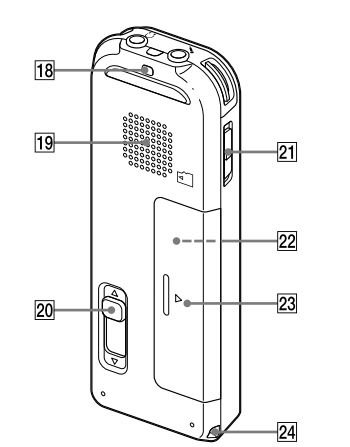

- 18 Orifice de dragonne (dragonne non fournie)
- 19 Haut-parleur
- 20 Levier coulissant USB DIRECT
- Commutateur HOLD•POWER
- Fente pour carte microSD (La fente pour carte
- mémoire se trouve dans le compartiment de la
- pile.)
- 23 Compartiment de la pile 24 Orifice de dragonne (dragonne non fournie)

# **Installation du manuel d'aide sur votre ordinateur**

En installant le manuel d'aide sur votre ordinateur depuis la mémoire intégrée de l'enregistreur IC, vous pouvez trouver des informations détaillées et d'éventuelles solutions en cas de problème.

 **Faites glisser le levier coulissant USB DIRECT situé à l'arrière de l'enregistreur IC, puis insérez le connecteur USB dans le port USB d'un ordinateur en marche.**

 **Sous Windows : cliquez sur [Ordinateur] (ou [Poste de travail]), puis double-cliquez sur [IC RECORDER] [FOR WINDOWS].** 

**Sous Mac : double-cliquez sur [IC RECORDER] sur le bureau.**

### Sous Windows : Double-cliquez sur [Help\_Guide\_Installer] (ou [Help\_Guide\_Installer.exe]). Sous Mac : double-cliquez sur [Help\_Guide\_Installer\_for\_mac.app] (v10.5.8 ou supérieure). Suivez les instructions qui s'affichent à l'écran pour passer à l'installation.

 **Une fois l'installation terminée, double-cliquez sur l'icône [Help\_Guide\_icdu53\_uc.htm] sur le bureau pour Windows (ou dans le Finder pour Mac).**

> ˎ Ne laissez pas l'appareil à proximité d'une source de chaleur ou dans un endroit exposé au rayonnement direct du soleil, à une poussière excessive ou à des chocs mécaniques

Vous pouvez également afficher le manuel d'aide sur la page d'accueil suivante d'assistance à la

# **Copie de fichier depuis l'enregistreur IC vers**

Vous pouvez copier des fichiers ou des dossiers depuis l'enregistreur IC vers votre ordinateur pour

**Raccordez l'enregistreur IC à votre ordinateur.**

 **Copiez les fichiers ou les dossiers que vous souhaitez transférer sur votre ordinateur.** Glissez et déposez les fichiers ou dossiers que vous voulez copier depuis « IC RECORDER » ou « MEMORY CARD » vers le disque local de votre ordinateur.

Pour copier un fichier ou un dossier (glisser et déposer)

 Cliquez et maintenez la touche enfoncée, glissez, puis déposez.

**Déconnectez l'enregistreur IC de votre ordinateur.**

# **Installation de Sound Organizer**

### **Remarque**

Sound Organizer n'est compatible qu'avec les ordinateurs Windows. Il n'est pas compatible avec les Mac.

¼Lorsque vous installez Sound Organizer, connectez-vous avec un compte ayant des droits d'administrateur.

➀ ⊚ fonctionnement l'état HOLD. Microphones intégrés

### **Faites glisser le levier coulissant USB DIRECT situé à l'arrière de l'enregistreur IC, puis**

**insérez le connecteur USB dans le port USB d'un ordinateur en marche.** S'il n'est pas possible de raccorder directement l'enregistreur IC à l'ordinateur, utilisez le câble de prise en charge de connexion USB fourni.

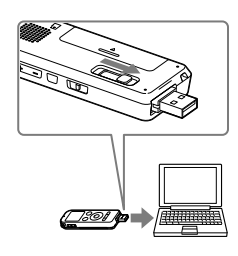

➁ ➀ ⊚ Indicateur de fonctionnement  **Assurez-vous que l'enregistreur IC a bien été reconnu.** Lorsque l'enregistreur IC est connecté à l'ordinateur, « Connecting » s'affiche dans la fenêtre d'affichage de l'enregistreur IC.

 **Accédez au menu [Démarrer] menu, cliquez sur [Ordinateur] (ou [Poste de travail]), et double-cliquez sur [IC RECORDER] [FOR WINDOWS].**

**Double-cliquez sur [SoundOrganizerInstaller\_V140] (ou [SoundOrganizerInstaller\_**

**V140.exe]).** Suivez les instructions qui s'affichent à l'écran.

 **Assurez-vous d'accepter les conditions du contrat de licence, sélectionnez [I accept the terms in the license agreement], puis cliquez sur [Next].**

 **Lorsque la fenêtre [Setup Type] s'affiche, sélectionnez [Standard] ou [Custom], puis cliquez sur [Next].**

Suivez les instructions à l'écran et réglez les paramètres d'installation lorsque vous sélectionnez [Custom].

 **Quand la fenêtre [Ready to Install the Program] apparaît, cliquez sur [Install].** L'installation démarre.

 **Quand la fenêtre [Sound Organizer has been installed successfully.] apparaît, cochez [Launch Sound Organizer Now], puis cliquez sur [Finish].**

### **Remarque**

Il se peut que vous deviez redémarrer votre ordinateur après l'installation de Sound Organizer.

**Remarque**

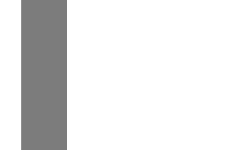

Si vous formatez la mémoire intégrée, toutes les données qui y sont stockées sont effacées. (Le Manuel d'aide et le logiciel Sound Organizer seront également effacés.)

**Alimentation** Faites uniquement fonctionner l'appareil sous une tension de 1,2 V ou  $15$  V CC. Utilisez une pile rechargeable NH-AAA ou une pile

alcaline LR03 (AAA). **Sécurité** Ne faites pas fonctionner l'appareil en conduisant

une voiture, une bicyclette ou tout autre véhicule motorisé.

### **Manipulation**

ˎ Si des éléments solides ou liquides venaient à pénétrer à l'intérieur de l'appareil, retirez la pile et faites-le vérifier par un technicien qualifié avant de le remettre en service.

Si vous avez des questions ou des problèmes concernant cet appareil, consultez votre revendeur Sony.

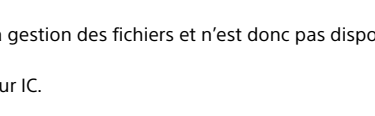

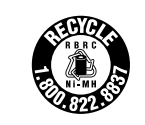

# **Précautions**

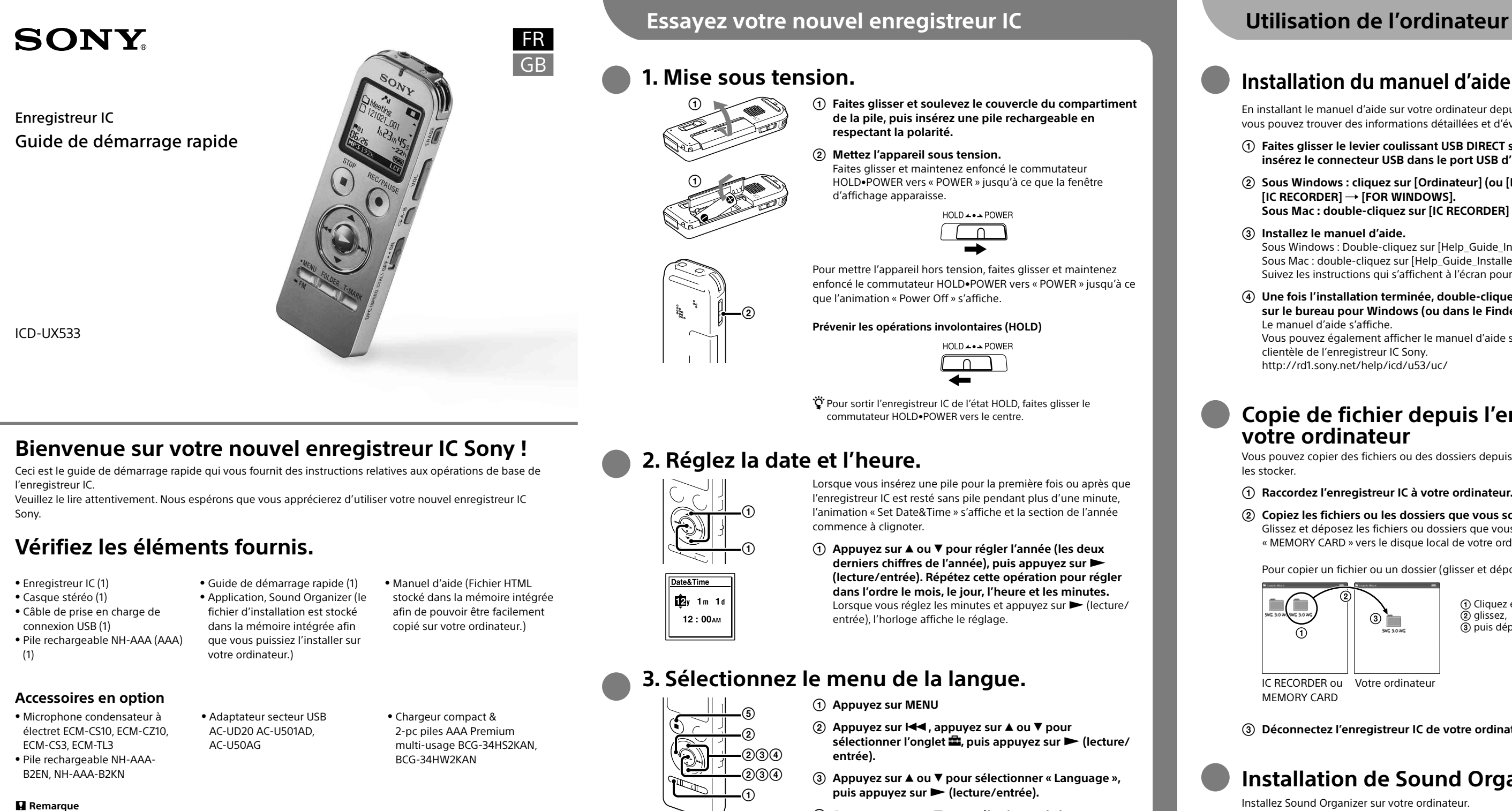

 **Appuyez sur ou pour sélectionner la langue que vous souhaitez utiliser dans la fenêtre d'affichage, puis** 

**appuyez sur (lecture/entrée).**

Vous pouvez sélectionner les langues suivantes : English\* (anglais), Español (espagnol), Français

\* Réglage par défaut **Appuyez sur STOP.**

**4. Enregistrement.**

Beep<br>USB Charge

Indicateur de

¼Avant de commencer à utiliser l'enregistreur IC, assurez-vous de glisser le commutateur HOLD•POWER vers le centre pour sortir de

- **Appuyez sur REC/PAUSE.** L'enregistrement démarre et l'indicateur de fonctionnement s'allume en rouge.
- ¼Vous pouvez mettre l'enregistrement en pause en appuyant sur OREC/PAUSE. Appuyez de nouveau sur OREC/PAUSE pour redémarrer l'enregistrement.

- **Tournez l'enregistreur IC de manière à ce que les microphones intégrés soient orientés vers la source à enregistrer.**
- L'animation « Accessing... » s'affiche et l'enregistrement
- 
- **Appuyez sur STOP pour arrêter l'enregistrement.** s'arrête.
- 
- **Appuyez sur (lecture/entrée).** La lecture démarre et l'indicateur de fonctionnement s'allume
- en vert.
- **Réglez le volume en appuyant sur VOL –/+. Appuyez sur STOP pour arrêter la lecture.**

# **5. Écoute.**

# **6. Effacement.**

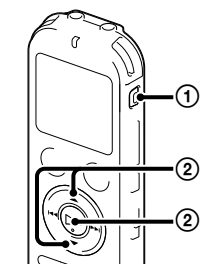

- Une fois le fichier effacé, il est impossible de le récupérer.
- **Appuyez sur ERASE.** « Erase? » s'affiche et le fichier à effacer est lu pour confirmation.
- **Sélectionnez « Execute » à l'aide de ou , puis appuyez sur (lecture/entrée).** « Erasing... » s'affiche lorsque le fichier est en cours d'effacement.

# **Fonctionnalités complémentaires**

Les détails relatifs à ces fonctionnalités complémentaires pour l'enregistrement, la lecture et l'édition se trouvent dans le guide d'assistance.

- ˎ Sélection de scène ˎ Recording Filter
- 
- ˎ Noise Cut ˎ T-MARK (repère de piste)

ˎ DPC (Digital Pitch Control) ˎ Répétition A-B

ˎ VOR (Voice Operated Recording)

ˎ Logiciel d'édition Sound Organizer

• Effets sonores • Easy Search • Diviser

### **AVERTISSEMENT**

Ne pas exposer les piles (pack de piles ou piles installées) à de fortes chaleurs (rayons du soleil, feu, etc.) pendant une

période prolongée.

### **ATTENTION**

Risque d'explosion en cas de remplacement de la pile par un type incorrect. Mettez les piles usagées au rebut conformément aux instructions.

### **Capacité (capacité disponible pour l'utilisateur \*1\*2)** 4 Go (environ 3,60 Go = 3 865 470 566 octets)

\*1 Une petite quantité de la mémoire interne est utilisée pour la gestion des fichiers et n'est donc pas disponible pour le stockage.

\*2 Lorsque la mémoire interne est formatée à l'aide l'enregistreur IC.

### **RECYCLAGE DES ACCUMULATEURS À HYDRURE MÉTALLIQUE DE NICKEL**

Les accumulateurs à hydrure métallique de nickel sont recyclables. Vous pouvez contribuer à préserver l'environnement en rapportant les piles usées dans un point de

collection et recyclage le plus proche. Pour plus d'informations sur le recyclage des accumulateurs, téléphonez le numéro gratuit 1-800-822-8837

(Etats-Unis et Canada uniquement), ou visitez **http://www.rbrc.org/**.

**Avertissement :** Ne pas utilliser des accumulateurs à hidrure métallique de nickel qui sont endommagées ou qui fuient.

Cet appareil numérique de la classe B est conforme à la norme NMB-003 du Canada.

Selon les pays ou les régions, certains des modèles ou des accessoires optionnels ne sont pas disponibles.

Free Manuals Download Website [http://myh66.com](http://myh66.com/) [http://usermanuals.us](http://usermanuals.us/) [http://www.somanuals.com](http://www.somanuals.com/) [http://www.4manuals.cc](http://www.4manuals.cc/) [http://www.manual-lib.com](http://www.manual-lib.com/) [http://www.404manual.com](http://www.404manual.com/) [http://www.luxmanual.com](http://www.luxmanual.com/) [http://aubethermostatmanual.com](http://aubethermostatmanual.com/) Golf course search by state [http://golfingnear.com](http://www.golfingnear.com/)

Email search by domain

[http://emailbydomain.com](http://emailbydomain.com/) Auto manuals search

[http://auto.somanuals.com](http://auto.somanuals.com/) TV manuals search

[http://tv.somanuals.com](http://tv.somanuals.com/)